## **Trouver le modèle de puce réseau**

Pour trouver le modèle de puce réseau, plusieurs pistes. Elles sont sans ordre de préférence ou de priorité. Certaines peuvent être infructueuses et cela dépend trop de la carte réseau pour pouvoir déterminer un ordre précis.

- vous trouverez une liste exhaustive des pilotes réseaux connus sur [Rom-o-matic](http://www.rom-o-matic.net/5.4.3/) (dans la boite déroulante « 1. Choose NIC/ROM type »). Vous aurez besoin de cette liste pour comparer / chercher les pilotes, numéros ou noms que vous allez trouver aux points suivants.
- si vous avez un tournevis et que la carte réseau n'est pas intégrée à la carte mère (sinon c'est aussi possible mais c'est plus dur, il faut avoir une connaissance préalable de « à quoi ressemble une puce réseau » , et ce n'est pas commun) :
	- ouvrez le PC,
	- o recherchez la carte réseau.
	- trouvez la plus grosse puce dessus
		- notez tout ce qui y est écrit et comparez avec Rom-O-Matic pour en déduire le nom du pilote si certaines informations concordent.
		- créez votre disquette fast [dos] en choisissant ce nom de pilote.
	- o sinon regardez sur son circuit imprimé, le modèle est noté sur la plupart des cartes :
		- soit le nom est précis, et inclut quelque chose qui vous permet de deviner le pilote grâce à Rom-O-Matic
		- soit le nom est trop vague ou ne correspond à rien, tentez de demander sur le [forum d'AbulÉdu](http://forum.abuledu.org) si quelqu'un connait la correspondance de votre carteréseau , ou cherchez sur Google « nom\_de\_la\_carte linux driver ».
- si le PC est équipé d'un Windows :
	- allez voir dans les propriétés du poste de travail
	- cherchez la ou les cartes réseau de la machine
	- peut-être trouverez vous dans l'intitulé de la carte un indice pour le pilote à utiliser.
	- $\circ$  Idem avec cet intitulé vous pouvez tenter une demande sur le [forum d'AbulÉdu](http://forum.abuledu.org) ou une recherche sur Google.
- si le poste est assez puissant (Pentium 2 450 / 128Mo ou plus) pour démarrer un LiveCD (Knoppix, Ubuntu Live CD) :
	- les knoppix version 3.x vous afficheront les pilotes de toutes les cartes réseaux détectées pendant la phase de démarrage, vous n'avez plus qu'à générer une disquette fast [dos] avec le nom du pilote affiché.
	- ceci est à confirmer pour les knoppix 4 ? Quelqu'un les a-t-il essayées ? merci de contribuer.
- avec la [disquette magique de François Audirac](http://webaf.net/spip/spip.php?article41)
- avec la distribution Ubuntu Live, une fois en mode graphique, ouvrez un terminal, puis tapez :

lspci

cherchez le bloc « Ethernet Controler », par exemple :

0000:02:01.0 Ethernet controller: Intel Corporation 82540EP Gigabit Ethernet

Last<br>update: update: 2016/01/21 abuledu:administrateur:trouver\_le\_modele\_de\_puce\_reseau https://docs.abuledu.org/abuledu/administrateur/trouver\_le\_modele\_de\_puce\_reseau 14:17

```
Controller (Mobile) (rev 03)
0000:02:02.0 Ethernet controller: Atheros Communications, Inc. AR5211
802.11ab NIC (rev 01)
```
notez les chiffres en début de ligne, puis tapez :

lspci -n

recherchez en début de ligne le code que vous avez noté, et notez alors la double série de 4 chiffres :

0000:02:01.0 0200: 8086:101e (rev 03) 0000:02:02.0 0200: 168c:0012 (rev 01)

- ici celle qui nous intéresse est 8086:101e. Grâce à ce code, vous trouverez sur [Rom-o-matic](http://www.rom-o-matic.net/5.4.3/) la correspondance exacte avec le nom d'un pilote qui vous permettra de générer la disquette fast.
- si le PC n'est pas assez puissant, vous pouvez essayer une distribution linux plus compacte, comme [Stress linux](http://www.stresslinux.org/downloads.php) ou [Damn Small Linux,](http://www.damnsmalllinux.org/download.html) sur laquelle vous pourrez effectuer exactement les mêmes commandes lspci que sur la Ubuntu Live, mais tout en console (ligne de commande).
- si le PC n'a pas de lecteur CD, soit vous en installez un temporairement le temps de faire l'une des deux manipulations précédentes (Knoppix 3 ou Ubuntu), soit vous téléchargez ulinux (mulinux) qui tient sur une ou deux disquette et qui vous permettra de réaliser la recherche grâce à lspci aussi.
- Si aucune de ces méthodes n'a de succès pour vous, votre PC est un cas d'école, demandez de l'aide sur le [forum d'AbulÉdu](http://forum.abuledu.org).

From: <https://docs.abuledu.org/>- **La documentation d'AbulÉdu**

Permanent link: **[https://docs.abuledu.org/abuledu/administrateur/trouver\\_le\\_modele\\_de\\_puce\\_reseau](https://docs.abuledu.org/abuledu/administrateur/trouver_le_modele_de_puce_reseau)**

Last update: **2016/01/21 14:17**

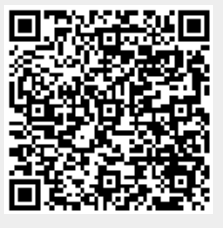